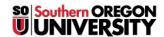

<u>Knowledgebase</u> > <u>Moodle</u> > <u>Faculty</u> > <u>Faculty</u>: <u>Completion Tracking</u>

## **Faculty: Completion Tracking**

Hart Wilson - 2018-01-17 - Comments (0) - Faculty

As you add activities and resources to your Moodle course site, you might notice that a check mark or small box appears to the right of each item on the course home page. Your students can use these check boxes to keep track of what they have done and what tasks they still need to complete. In addition, "completion tracking" enables you to gauge each student's progress and engagement in your course site.

This guide explains how completion works and describes how you can set conditions that require students to view an item or submit their work before the box can be checked. The guide also illustrates how you can check to see what elements your students have completed, giving you valuable insight into individual student engagement with course materials.